#### **Repair Card**

#### 1. Symptoms

Write the symptoms of the problem, giving as much detail as possible.

- 2. Payment method
	- □: Consent is not required if repair costs are 5,250 yen or less.
	- □: Consent required if repair costs money.
- \* Fill out the "Repair Sheet" on our website and send it with the product to be repaired. (Click "Repairs" on the upper right of the website, and then click "Repair Sheet" on the left.)

Contact below for inquiry about the product: -

# **ACUVANCE CORPORATION** Technical Service Dept.

7F, Shin-Osaka Marubiru Annex 1-18-22 Higashinakajima Higashiyodogawa-ku Osaka 533-0033 Japan. www.acuvance.co.jp

E-mail support@acuvance.co.jp

Distributor's name (Shop name, address, and tel. no.)

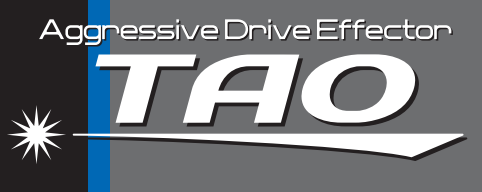

# **TAO Instruction Manual**

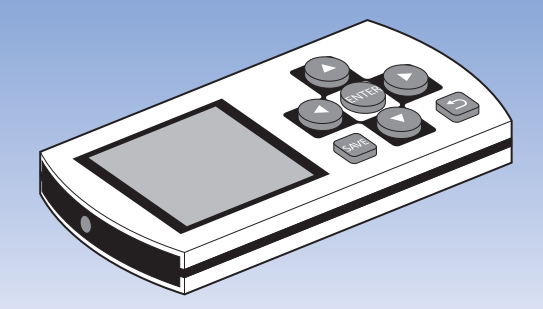

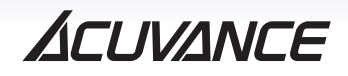

### **Precautions**

**WARNING**Make sure to read the following precautions caarefully to avoid potential injury, fire, and electric shock.

#### **Handling**

"TAO" is a precision equipment. Please be careful in handling since damage arising from dropping, disassembling, or remodeling the product may damage the product.

#### Avoid water and humidity

Do not use "TAO" in a rainy weather or a place accessible to liquids. In case the product gets wet by accident, remove all cables immediately, turn off the power, and wipe off the wet part. Do not turn on the power until it is fully dried. Also, do not use a dryer etc. for drying at all times. It will damage the product. Note that any damage caused by wetting the product cannot be repaired.

#### **Repairs**

Do not try to repair damaged products by yourself at all times. In case of damage, stop using the product and request our company for repair.

\* Disassembled or remodeled product will not be covered by the warranty.

### **Charging**

Only use the auxiliary AC adapter and the USB cable to charge "TAO". It may damage the product if this is not followed.

### Setting mode of TACHYON (amplifier)

(Refer to P.10 of "TACHYON Instruction Manual")

TACHYON is equipped with two kinds of memory area. The preset value by TAO uses the memory at the [Program Card Mode]. Since the setting of the TACHYON main body is saved in the [ESC Mode], mutual interference is eliminated.

### **About the Product**

Thank you for purchasing "TAO", a dedicated effector for the brushless system. The ACUVANCE brushless system demonstrates a synergistic effect when used with TACHYON (brushless amplifier), LUXON (brushless motor), and TAO (effector). Each frequency of drive (advance), neutral brake, and brake, which determines the characteristics of the amplifier, can be set separately, and the output characteristics can be changed individually as well. Also with LUXON's angle adjustment function, the motor's characteristics can be changed. (Refer to P.8) These settings can be saved up to three patterns and easily confirmed by the liquid crystal display with backlights. In this way, settings can be changed during operation to achieve comfortable driving that satisfies your driving desires. Please enjoy the sophisticated brushless system.

#### **CAUTION**

TAO is a dedicated effector for our company's products, "TACHYON" and "LUXON". It is not compatible to any competitor's brushless products. Note that we will not be responsible for any damage which arises by using TAO with competitor's product, as well as repairs.

# **Specifications**

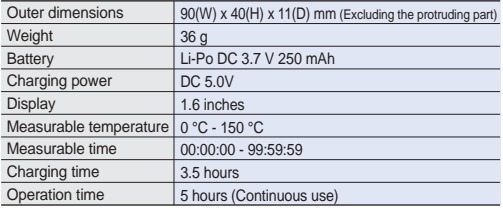

#### **INDEX**

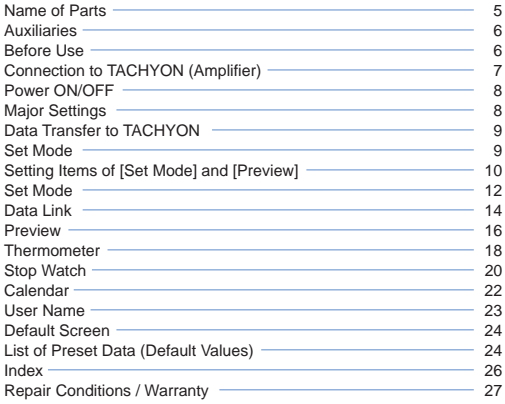

#### **Name of Parts**

 $\ddot{\phantom{a}}$ 

j

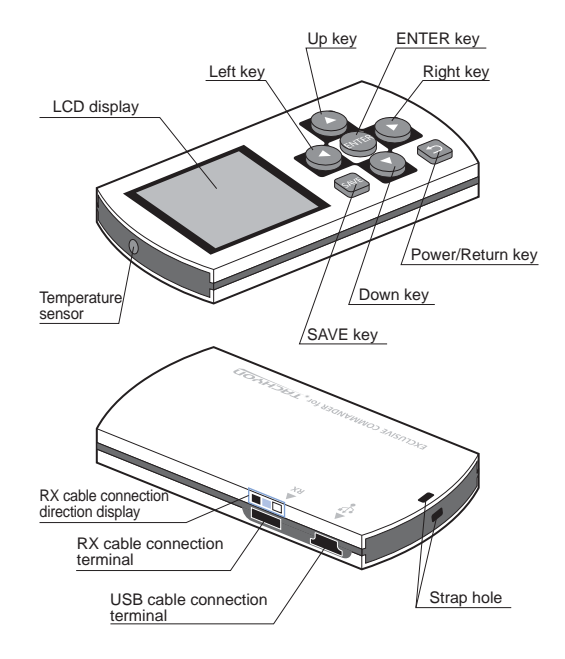

### **Auxiliaries**

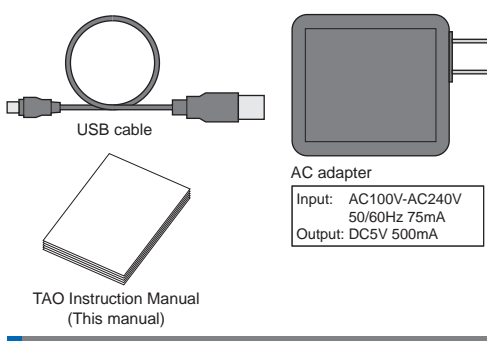

### **Before Use**

### Charge

Before using, make sure to charge TAO with the AC power at your home or with your PC' s USB port. An AC adapter and the auxiliary USB cable are used for charging. While charging, a sign indicating "charging" will appear on the upper left of the LCD. When the charging is completed, the "charging" sign will disappear and the charging stops automatically.

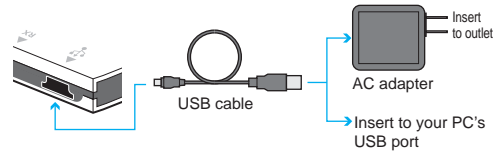

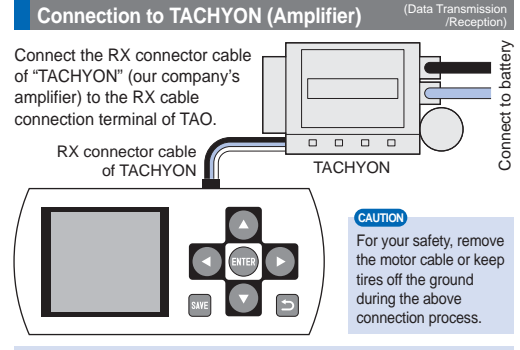

Make sure to turn off the power of the TACHYON when reconnecting the TACHYON RX cable from the receiver to the TAO. **NOTE**

### Preparations for data transmission/reception (two-way communication)

- (1) Turn on the power of TACHYON. (Connect it with a charged battery. Communication cannot be achieved when the power is off.)
- (2) Set TACHYON to [Program Card Mode]. The main LED of TACHYON will light up in red. (Refer to P.10 of "TACHYON Instruction Manual" for details.)
- (3) Insert TACHYON' s RX connector to the RX cable connection terminal of TAO. Confirm that the connector is inserted in the correct direction.

 (A sticker which indicates the cable' s color is placed on the RX cable connection terminal of TAO. It may cause damage when inserted in an opposite direction.)

Numerical values set by TACHYON can be used at TACHYON's [ESC Mode].

### **Power ON/OFF**

**Caution 1 (Refer to P.25)**

#### Turn on the power

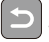

Press and hold the return key for more than 2 seconds to turn on the nower

### Turn off the power

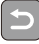

Press and hold the return key for more than 2 seconds to I turn off the power.

- \* The power will turn off automatically after 5 minutes without operation.
- \* The preset values which are saved, calendar, and user name are stored in the memory even after the power is turned off

# **Major Settings**

- (1) Frequency setting (Drive, neutral brake, brake) The setting item for determining the output characteristics of the entire amplifier. It is recommended to set the frequency firstly according to the category and course layout. Each can be set in four levels; 2, 4, 8, and 16KHz.
- (2) Power setting (Initial speed, neutral brake power, brake power)

 Enables to change the initial speed and the strength of each brake.

(3) Function setting

 Enables to set the maximum speed of advance/reverse, with or without reverse, and cut-off voltage.

(4) Angle adjustment of LUXON (motor)

Enables to change the characteristics of LUXON.

- \* Refer to P.10 and P.11 for contents of each setting.
- \* Refer to P.12 for setting instructions.

### **P** Data Transfer to TACHYON

(1) When using preset data (Default value: Refer to P.25)  $(P12, P13)$ 

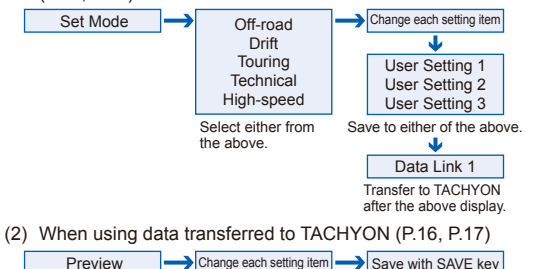

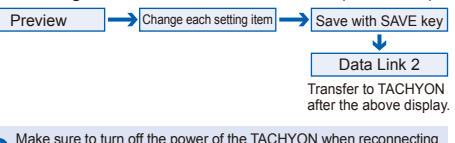

# **Set Mode**

This is a program mode to change the output characteristics of TACHYON (amplifier) and LUXON (motor). Numerical values which are set/saved at this mode will be stored inside TAO (efffector). Five types of data including "Off-Road", "Drift", "Touring", "Technical", and "High-Speed" are preset as basic operation modes.

**NOTE** the TACHYON RX cable from the receiver to the TAO.

Since the preset values are rough standards, each value should be changed and saved to "User Setting 1-3". (P.12, P.13).

### COV (Cut Off Voltage) (Changing cut-off voltage) Caution 2 (Refer to P.25)

This is a function to stop the driving before the receiver becomes out of control by voltage reduction during a driving operation. When lithium polymer battery is used, this function enables to prevent battery damage caused by over discharge. It is recommended to set a relatively high voltage since unstable voltage may be caused depending on battery usage or individual difference.

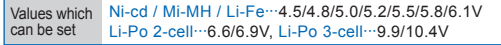

Make sure to set the voltage higher than the guaranteed minimum CAUTION! voltage indicated on your battery. It may damage the battery if used below the guaranteed minimum voltage.

#### FWD/REV <Forward / Reverse> (Switching the backward driving function ON/OFF)

Backward driving is enabled when the function is set ON.

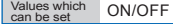

#### **BrakePower**

This is an adjustment for the braking force which is applied when the throttle lever is moved from neutral position to the brake side. Higher numerical value means stronger brake power.

0%,2%,4%,・・・,46%,48%,50% (2% steps) Values which can be set

#### NeuBrake <Neutral brake> (Neutral brake power)

This is an adjustment for the braking force which is applied when the throttle lever is returned to neutral position. Higher numerical value means stronger neutral brake power.

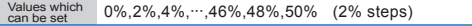

#### MotorTiming (Angle adjustment of LUXON)

Top speed and torque can be changed by electrical adjustment of the advance angle.

0°,2°,4°,6°, · · · .26°, 28°, 30° (2° steps) Values which can be set

Be careful when adjusting the advance angle. The amplifier and the motor may overheat, depending on the number of motor turns or conditions including gear ratio etc. **CAUTION!**

#### **InitialSpeed**

Initial speed is the acceleration value at zero-start. Higher numerical value means

higher effectiveness. Make sure to set an adequate value since excessive value may cause spinning tires, depending on the grip condition of the road surface.

0%,2%,4%,・・・,46%,48%,50% (2% steps) Values which can be set

### FWDspeed <Forward speed> (Maximum speed restriction of advance side)

This setting is for adjusting the speed of when the throttle lever is fully moved to advance side. Lower numerical value means more restrictions on the maximum speed.

50%,60%,70%,80%,90%,100%Values which can be set

#### REVspeed <Reverse speed> (Maximum speed restriction of backward side)

This setting is for adjusting the speed of when the throttle lever is fully moved to the brake side. Lower numerical value means more restrictions on the maximum speed. (Not available when the backward function is off.)

25%,50%,75%,100%Values which can be set

About the frequency to be set, described below: Frequency indicates the number of ON/OFF signals toward the proportional system's throttle work. (Ex: 2KHz...2,000 times/sec, 16KHz...16,000 times/sec)

### DriveFra <Drive frequency>

As to the throttle work, lower numerical value means [Torque/Acceleration feeling=Strong], while higher numerical value means [Torque/Acceleration feeling=Linear (Smooth)].

2KHz / 4KHz / 8KHz / 16KHzValues which can be set

### NeuBrkFrq <Neutral brake frequency>

As to the throttle work, lower numerical value means [Deceleration force/Deceleration feeling=Strong], while higher in merical value means [Deceleration force/Deceleration feeling=Linear (Smooth)].

2KHz / 4KHz / 8KHz / 16KHzValues which can be set

### BrakeFrq <Brake frequency>

As to the throttle work, lower numerical value means [Deceleration force/Deceleration feeling=Strong]. while higher numerical value means [Deceleration force/Deceleration feeling=Linear (Smooth)].

2KHz / 4KHz / 8KHz / 16KHzValues which can be set

### Reverse (Switching the rotation direction of the motor)

The rotation direction of the motor changes by switching ON/OFF.

### **Set Mode**

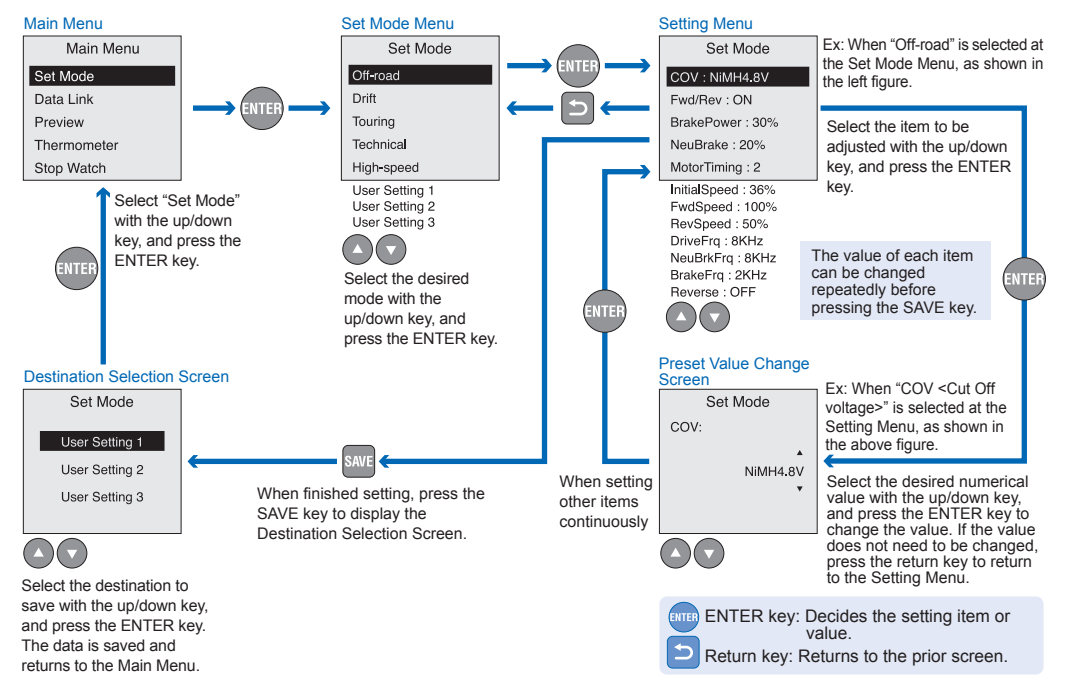

# **Data Link**

Make sure to turn off the power of the TACHYON when reconnecting

the TACHYON RX cable from the receiver to the TAO. **NOTE**

Transmits the values of the items set by TAO to TACHYON. This data will be stored in the [Program Card] area of TACHYON.

\* The below figure is an example of selecting "Off-road" from the preset program.

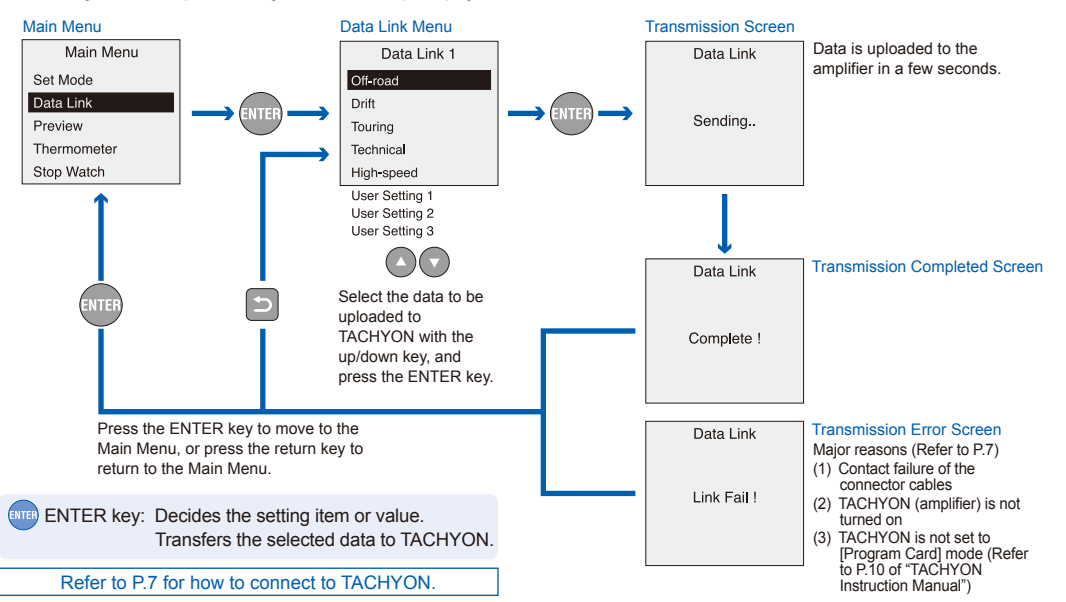

### **Preview**

Enables to confirm the contents of the data sent from TAO (data used at TACHYON's [Program Card] mode). As with the Set Mode, setting items can also be changed from this

#### **To confirm and change the data sent to TACHYON.**

"Preview" is an intercommunication mode of TAO and TACHYON (amplifier). connected correctly (When conditions described in P.7 is not satisfied).

**CAUTION** A message "Link Fail!" (error) will be displayed if TAO and TACHYON is not

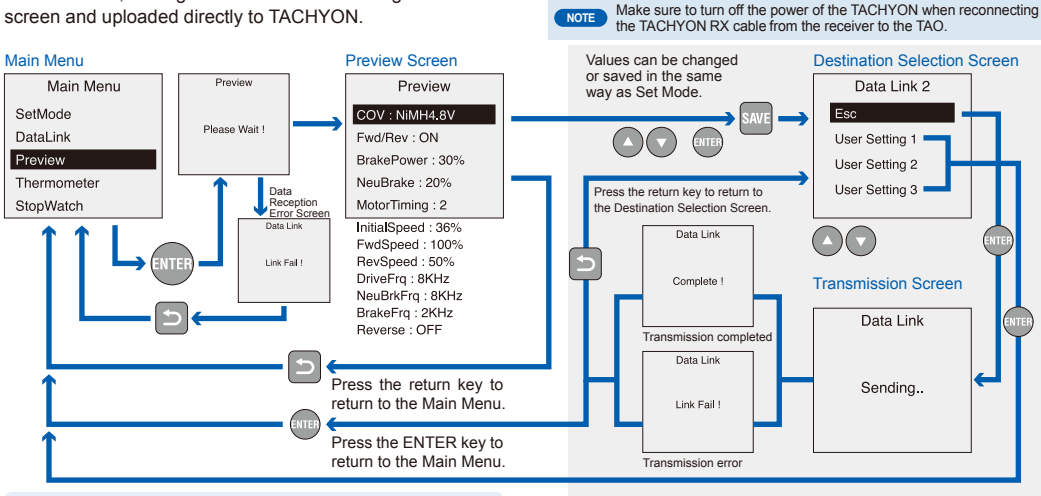

ENTER key: Decides/transfers the setting item or value.

SAVE key: Selects the destination to save.

Refer to P.7 for how to connect to TACHYON.

#### When ESC is selected:

Press the ENTER key to transfer the data set at the Preview Screen directly to **TACHYON** 

#### When User Setting 1-3 is selected:

Press the ENTER key to temporarily save the data set at the Preview Screen inside TAO. When transferring the data to TACHYON operate from Data Link (P.14, P.15).

#### **Thermometer**

This function serves as an infrared thermometer. It can also store data of two kinds of temperatures (HOLD) and display them. With this function, changes in temperature of the road surface, as well as the temperatures of the amplifier/motor before and after driving can be easily confirmed. Hold the temperature sensor located at the upper side of TAO (P.5) close to the object to be measured (close about 5cm far), and press the ENTER key to measure the temperature.

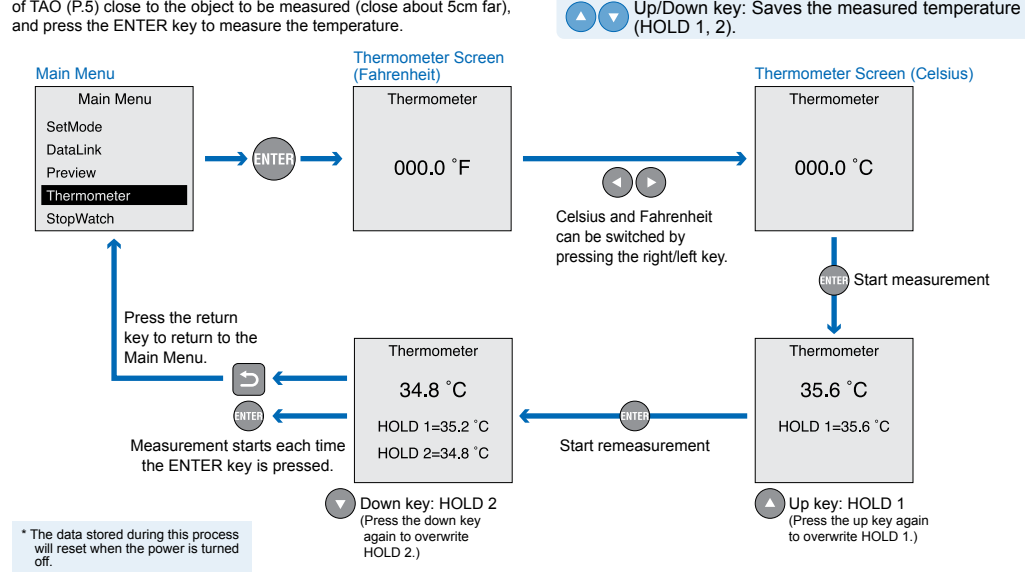

**CAUTION** The temperature displayed is a rough standard. Note beforehand that it may be influenced by the surrounding environment.

ENTER key: Measures the temperature.

### **Stop Watch**

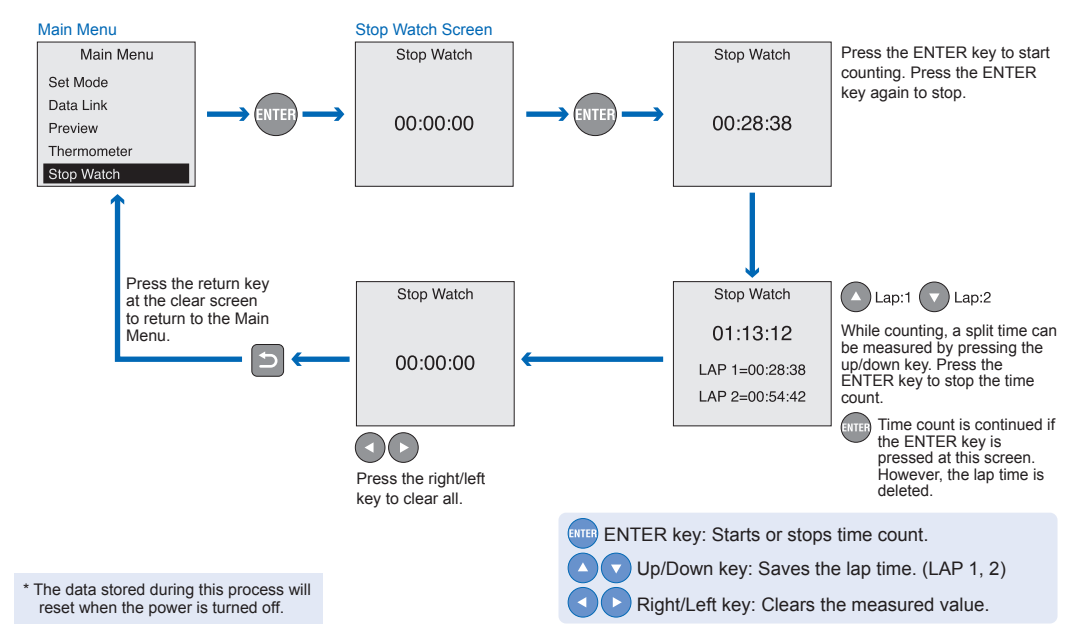

### **Calendar**

Displays a calendar in the following order (from up to down); <year month, day >, <day of the week >, and <hour, minutes, seconds>.

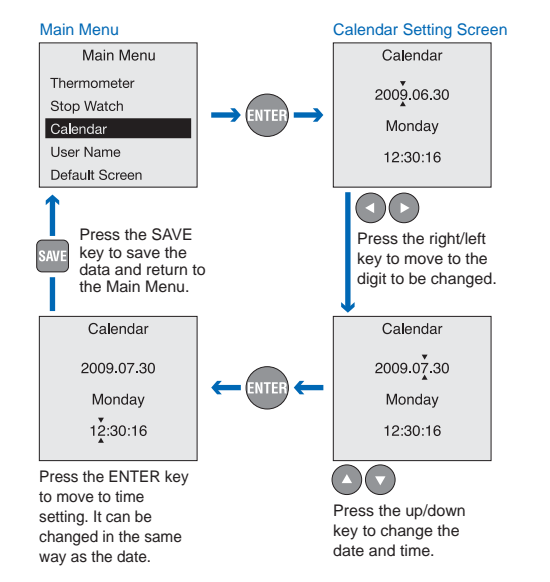

### **User Name**

User name can be registered up to 15 characters.

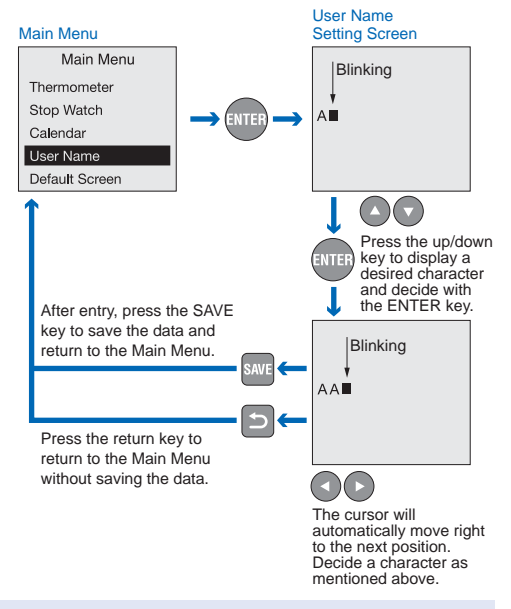

### **Default Screen**

The default screen of TAO can be changed to either [User Name] or [Calendar].

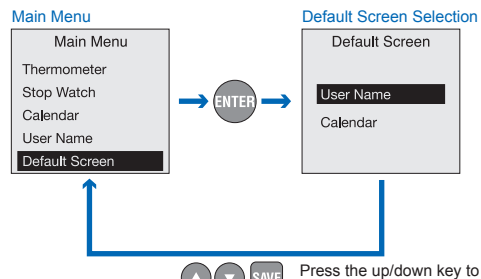

select from either User Name or Calendar, and register it with the SAVE key. It returns to the Main Menu after registering.

# **List of Preset Data (Default Values)**

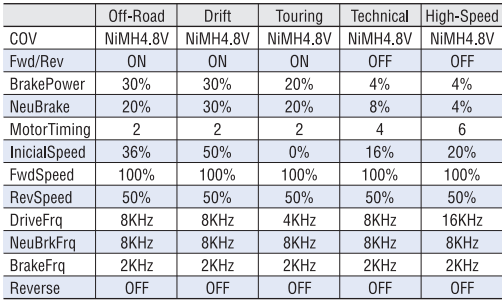

### **CAUTION**

# SAVE About SAVE

- The preset value will not be saved if the power is turned off (by auto power-off etc.) while setting the items (before save).
- Operations including setting, save etc. can be continued during charging. (P.6)

### 2. About the display of Cut Off Power (COV)

Only two types, <Ni-MH> and <Li-Po>, are displayed on the screen.When using <Ni-Cd> or <Li-Fe> batteries, use with

<Ni-MH> display.

#### **Index**

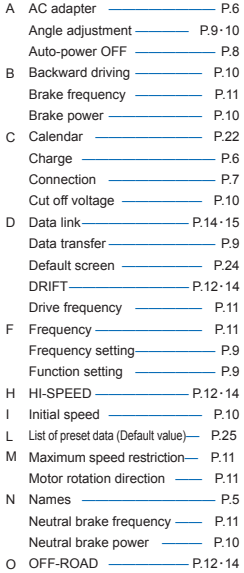

- $\mathbf{D}$ Power ON/OFF——————— P.8
	- Power setting ——————— P.9
	- Preview ———————— P.16・17
	- Program card mode—————— P.7

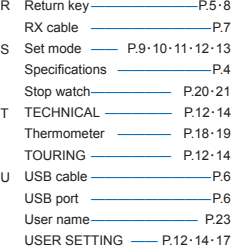

#### **Repair Conditions**

- 1. Parts that can be repaired:
	- ・Internal electronic circuitry

(Dead pixel of the LCD, damage caused by using the product in an extremely high/low temperature or by incorrect connection, and damage of any competitors' products are not covered by the warranty.)

- 2. Note that the product will not be covered by the warranty if the main body's case has been opened.
- 3. Note that if the warranty (below) or the Repair Sheet (on the web site) is not properly filled out, repair and return of the product may be delayed.

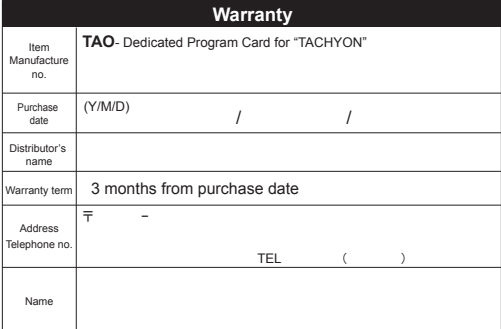

Note that if the date and location of the purchase are not entered on the warranty card, you will be charged for repairs even within the warranty term.

- If a failure occurs within three months of purchasing the product, write the symptoms of the problem and operating conditions on the above warranty card and the repair card on the reverse side. Attach these to the product and request for repair to either the distributor where you purchased the product or directly to KEYENCE (Service Section of the Hobby Department).
- Note beforehand that we will not be responsible for any damage or loss that may arise during transportation.
- As to symptoms of the damaged product, fill out the "Repair Sheet" on our website and send it together with the warranty card when requesting for repair.

(Click "Repairs" on the upper right of the website, and then click "Repair Sheet" on the left.)